# **Twine Documentation**

*Release 1.9.1*

**Donald Stufft and individual contributors**

**Feb 14, 2018**

### **Contents**

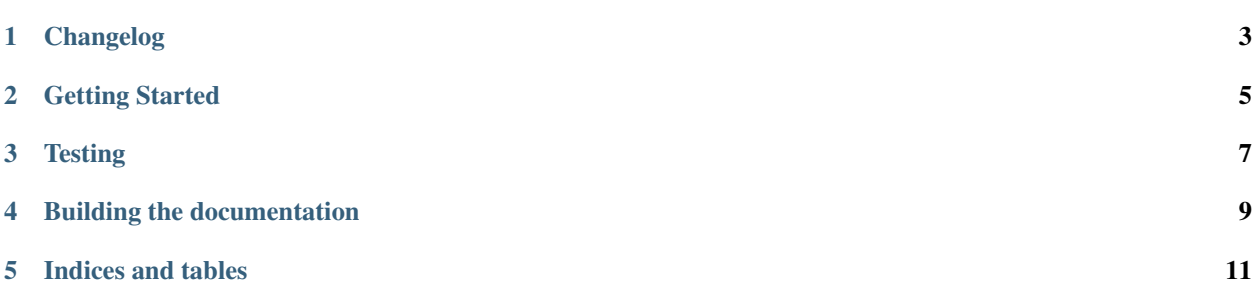

Twine is [a utility](https://pypi.python.org/pypi/twine) for interacting with PyPI.

Currently it only supports registering [projects](https://packaging.python.org/glossary/#term-project) and uploading [distributions.](https://packaging.python.org/glossary/#term-distribution-package)

The goal is to improve PyPI interaction by improving security and testability. Ideally, pip and twine will merge into a single tool.

Please see [the GitHub repository](https://github.com/pypa/twine) for code and more documentation, and the [Python Packaging User Guide](https://packaging.python.org/tutorials/distributing-packages/) for user documentation. You can also join #pypa or #pypa-dev [on Freenode,](https://webchat.freenode.net/?channels=%23pypa-dev,pypa) or the [pypa-dev mailing list,](https://groups.google.com/forum/#!forum/pypa-dev) to ask questions or get involved.

Contents:

### Changelog

- <span id="page-6-0"></span>• [#6:](https://github.com/pypa/twine/issues/6) Switch to a git style dispatching for the commands to enable simpler commands and programmatic invocation.
- [#13:](https://github.com/pypa/twine/issues/13) Parse ~/.pypirc ourselves and use subprocess instead of the distutils.spawn module.

#### Getting Started

<span id="page-8-0"></span>We are happy you have decided to contribute to twine.

It is important to keep your development environment isolated, so that twine and its dependencies do not interfere with packages already installed on your machine. We will use a virtual environment for the development environment for twine. You can use [virtualenv](https://virtualenv.pypa.io/en/stable/installation/) or [pipenv](https://pipenv.readthedocs.io/en/latest/) to isolate your development environment.

Clone the twine repository from GitHub, and then activate your virtual environment. Then, run the following command:

pip install -e /path/to/your/local/twine

Now, in your virtual environment, twine is pointing at your local copy, so when you have made changes, you can easily see their effect.

#### **Testing**

<span id="page-10-0"></span>Tests with twine are run using [tox,](https://tox.readthedocs.io/en/latest/) and tested against the following Python versions: 2.7, 3.4, 3,5, and 3.6. To run these tests locally, you will need to have these versions of Python installed on your machine.

If you are using pipenv to manage your virtual environment, you may need the [tox-pipenv](https://pypi.python.org/pypi/tox-pipenv) plugin so that tox can use pipenv environments instead of virtualenvs.

#### Building the documentation

<span id="page-12-0"></span>Additions and edits to twine's documentation are welcome and appreciated. To build the docs locally, first set up a virtual environment and activate it, using Python 3.6 as the Python version in the virtual environment. Example:

```
mkvirtualenv -p /usr/bin/python3.6 twine
```
Then install  $\text{to} \text{x}$  and build the docs using  $\text{to} \text{x}$ :

```
pip install tox
tox -e docs
```
The HTML of the docs will be visible in this directory: twine/docs/\_build/.

When you have made your changes to the docs, please lint them before making a pull request. To run the linter from the root directory:

doc8 docs

Indices and tables

- <span id="page-14-0"></span>• genindex
- modindex
- search